Adriana Molin, Silvana Poli, Patrizio E. Tressoldi e Daniela Lucangeli

## DISCALCULIA TRAINER

Attività di potenziamento delle abilità e recupero delle difficoltà di calcolo

**Intelligenza numerica e di calcolo**

**9**

**PROGRAMMI DI POTENZIAMENTO DELLA COGNIZIONE NUMERICA E LOGICO-SCIENTIFICA** *Direttrice Daniela Lucangeli*

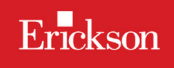

# 4

## Guida alla navigazione

### **Il login**

Per accedere al programma è necessario cliccare su «Entra» e successivamente scrivere il proprio nome nel riquadro o selezionarlo dalla lista dei nomi presenti. Alla creazione di un nuovo utente viene inoltre chiesto di selezionare un avatar personalizzabile tra quelli disponibili.

#### **Menu**

Dopo aver inserito il proprio nome e cliccato «Inizia», si accede a una schermata dove sono presenti le sezioni «Statistiche» e «Gioca». Cliccando su quest'ultima appare la mappa con le varie sezioni in cui sono suddivisi gli esercizi.

#### *Le 4 sezioni con le attività*

Le quattro sfere corrispondono alle 4 sezioni contenenti ciascuna delle sottosezioni con esercizi:

- 1. Senso del numero
- 2. Dettato di numeri
- 3. Calcolo a mente
- 4. Fatti numerici

#### *Attestato*

L'attestato viene sbloccato allo svolgimento di tutti gli esercizi delle quattro sezioni. Esso è personalizzato per ogni utente e può essere stampato.

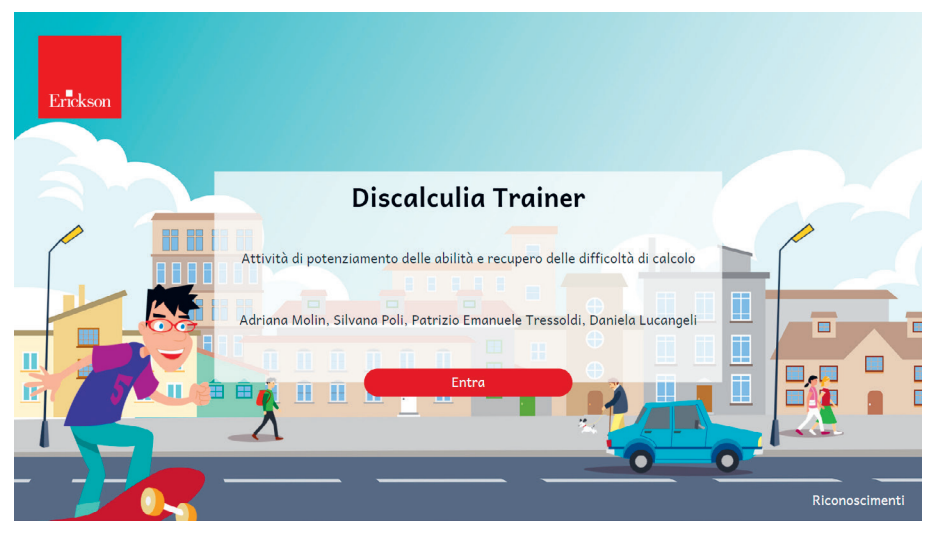

Fig.1 Login.

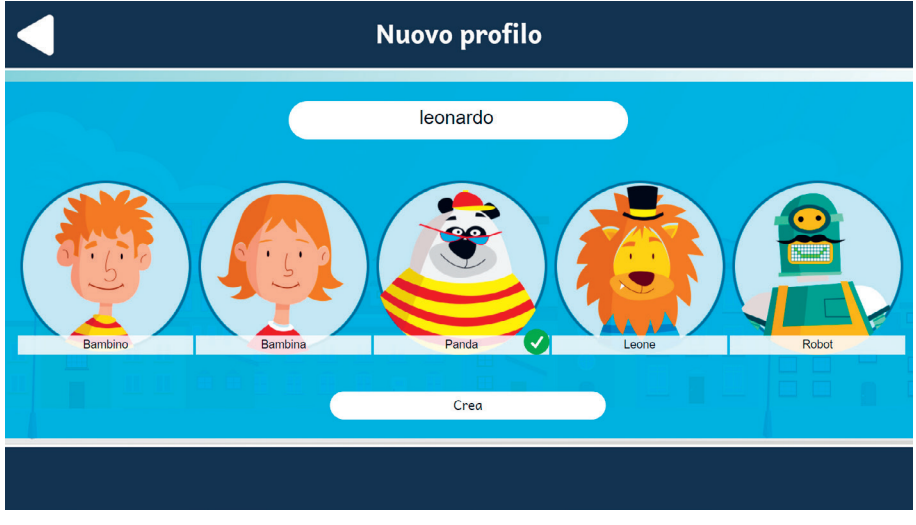

**Fig. 2** Nuovo profilo con avatar personalizzabile.

![](_page_3_Picture_1.jpeg)

**Fig. 3** Lista profili.

![](_page_3_Picture_27.jpeg)

**Fig. 4** Menù principale utente.

![](_page_4_Picture_1.jpeg)

**Fig. 5** Mappa con sezioni.

## **Attività**

Dalla mappa è possibile accedere alle 4 sezioni con esercizi specifici.

![](_page_4_Picture_5.jpeg)

**Fig. 6** Navigazione esercizi.

Durante la navigazione si possono scorrere le videate cliccando sulle frecce a lato della schermata.

#### Sezione 1: Senso del numero

In questa sezione l'alunno si allena a confrontare quantità non ordinate (pallini) o corrispondenti a un numero (maggiore o minore), cercando di trovare la strategia più adatta che gli consenta di dare la risposta corretta.

#### *1.1 Stima la quantità*

Si deve cliccare sull'insieme che contiene più o meno elementi.

#### *1.2 Rappresenta la quantità*

Lo scopo di questo esercizio è quello di trascinare nel contenitore le barrette in modo da formare la quantità numerica data.

#### *1.3 Quantità e numero*

Lo scopo di questi esercizi è di ricavare velocemente la quantità corrispondente ai numeri, prima controllando se la rappresentazione è corretta, poi scrivendo rapidamente la quantità rappresentata.

![](_page_5_Figure_10.jpeg)

![](_page_5_Figure_11.jpeg)

#### *1.4 Confronto tra numeri* – *1.5 Perché è il numero maggiore?*

Esercizi sul confronto fra maggiore e minore quantità (insiemi ordinati) e numeri.

![](_page_6_Picture_3.jpeg)

**Fig. 8** Videata esercizio Sezione 1.

#### *1.6 Calcoliamo!*

In questi esercizi si deve calcolare la quantità totale di insiemi ordinati.

#### *1.7 Stima tra operazioni*

Si deve cliccare tra due coppie l'operazione che dà il risultato maggiore o minore, a seconda della consegna.

![](_page_7_Picture_38.jpeg)

Fig. 9 Videata esercizio Sezione 1.

#### Sezione 2: Dettato di numeri

In questa sezione l'alunno si perfeziona in un'abilità molto importante per calcolare, quella di scrivere correttamente e velocemente i numeri. Anche qui si consiglia di ripetere gli esercizi almeno tre volte.

![](_page_7_Picture_39.jpeg)

**Fig. 10** Videata esercizio Sezione 2.

![](_page_8_Picture_63.jpeg)

Fig. 11 Videata esercizio Sezione 2.

#### *2.1 Le centinaia*

In questo esercizio viene spiegata la posizione delle unità, delle decine e delle centinaia.

#### *2.2 Leggi e scrivi le centinaia*

Esercizio di lettura di unità, decine e centinaia scritte in lettere e relativa scrittura numerica.

#### *2.3 Dettato con il 100*

Esercizio di scrittura sotto dettato di numeri con le centinaia.

#### *2.4 Trasforma in cifre*

Esercizi di scrittura sotto dettato di cifre e di trasformazione di cifre scritte in lettere in numeri.

#### *2.5 Il posto delle decine*

Esercizio sulla posizione di unità, decine e centinaia.

#### *2.6 a Le migliaia*

In questo esercizio viene spiegata la posizione delle unità, delle decine, delle centinaia e delle migliaia.

#### *2.6 b Leggi e scrivi le migliaia*

Esercizio di lettura di unità, decine, centinaia e migliaia scritte in lettere e relativa scrittura numerica.

#### *2.6 c Dettato di migliaia*

Esercizio di scrittura sotto dettato di numeri con le migliaia.

#### *2.7 Attenzione all'ordine!*

Esercizi di trasformazione di cifre scritte in lettere o con simboli aritmetici (h, da, u) in numeri, facendo attenzione all'ordine di presentazione.

#### *2.8 a Qual è il numero maggiore? Qual è il numero minore?*

Esercizi di confronto fra numeri, a volte con inversione delle cifre.

#### *2.8 b Inverti l'ordine: maggiore?*

Esercizio per capire se invertendo l'ordine delle cifre il numero diventa maggiore o minore di quello di partenza.

#### *2.8 c Cambia l'ordine!*

Cambiando l'ordine delle cifre scegli quale tra i numeri presentati risulta essere il maggiore.

#### *2.9 Dal più piccolo al più grande. Dal più grande al più piccolo*

Riordina i numeri trascinando i cartellini secondo l'ordine crescente o decrescente.

#### Sezione 3: Calcolo a mente

In questa sezione l'alunno si allena nel calcolo a mente in modo da trovare una strategia che gli consenta di risolvere i calcoli in maniera sempre più veloce.

#### *3.1 Quanti pallini?*

Si devono aggiungere e togliere pallini in modo da arrivare al numero target.

![](_page_10_Picture_69.jpeg)

Fig. 12 Videata esercizio Sezione 3.

#### *3.2 a Continua a sommare*

Esercizio di calcolo in sequenza con le addizioni.

*3.2 b Si sottrae!*

Esercizio di calcolo in sequenza con le sottrazioni.

#### *3.2 c Altri modi per calcolare 10*

Esercizio di composizione in sequenza di operazioni per calcolare  $i$  $10$ .

*3.2 d Operazioni diverse, stesso risultato*

Esercizio di risoluzione di addizioni.

*3.2 e Attenzione al meno!*

Esercizio di risoluzione di sottrazioni.

#### *3.2 f Unità, decine e centinaia 1*

Esercizio di calcolo di addizioni e sottrazioni con unità, decine e centinaia.

#### *3.2 g Addizioni con le decine, sottrazioni con le decine*

Esercizi di calcolo di addizioni e sottrazioni con le decine.

*3.2 h Ancora addizioni!*

Esercizi con addizioni di unità e decine.

#### *3.2 i Unità, decine e centinaia 2*

Ulteriore esercizio di calcolo di addizioni e sottrazioni con unità, decine e centinaia.

#### *3.3 Calcolo silenzioso*

Data una serie di cifre in colonna, si suggerisce di fare un calcolo a mente sommando gli addendi dal basso verso l'alto.

#### *3.4 a Scomponi il secondo addendo*

Esercizio di scomposizione del secondo addendo della addizione e risoluzione.

#### *3.4 b Scomponi con numeri più grandi*

Ulteriore esercizio di scomposizione del secondo addendo della addizione e risoluzione.

#### *3.4 c Lavora con le centinaia*

Esercizio di scomposizione di cifre con migliaia e centinaia e risoluzione di addizioni.

#### *3.5 a Osserva e completa*

Esercizio di calcolo di addizioni, sottrazioni e moltiplicazioni.

#### *3.5 b Usa il risultato precedente*

Esercizio di calcolo di addizioni, sottrazioni utilizzando il risultato dell'operazione precedente.

#### *3.5 c Con i numeri più grandi*

Ulteriore esercizio di calcolo di addizioni, sottrazioni utilizzando il risultato dell'operazione precedente, ma con le centinaia.

#### *3.6 a Addizione o sottrazione?*

Esercizio di inserimento del segno dell'operazione (addizione e sottrazione) appropriato a seconda del risultato.

#### *3.6 b Moltiplicazione o divisione?*

Esercizio di inserimento del segno dell'operazione (moltiplicazione e divisione) appropriato a seconda del risultato.

#### *3.6 c Scopri anche il numero nascosto*

Esercizio di inserimento del segno e del numero appropriato a seconda del risultato.

![](_page_12_Figure_13.jpeg)

Fig. 13 Videata esercizio Sezione 3.

#### Sezione 4: Fatti numerici

Lo scopo degli esercizi di questa sezione è di memorizzare alcune combinazioni tra numeri, così da recuperarle quando servono, senza bisogno di effettuare il calcolo. Anche se alcune combinazioni sono già conosciute, si tratterà di perfezionarle e di arricchire le proprie conoscenze.

#### *4.1 I multipli*

Scrittura di una moltiplicazione applicando la proprietà invariantiva.

#### *4.2 Tabelline facili*

Esercizi di ripasso sulle tabelline del 10 e del 5.

#### *4.3 I doppi*

Esercizi sui doppi con addizioni e moltiplicazioni e collegamenti.

![](_page_13_Picture_9.jpeg)

Fig. 14 Videata esercizio Sezione 4.

#### *4.4 Il triplo*

Esercizi sul calcolo del triplo.

#### *4.5 La metà*

Esercizi sul calcolo della metà, per allenare la velocità di scrittura dei risultati.

#### *4.6 Lavoriamo con i multipli*

Esercizi sui multipli di alcuni numeri (3, 7, 8, 9), da cliccare in sequenza all'interno di una tavola numerica, osservando alla fine il percorso tracciato.

#### *4.7 I quadrati*

Esercizi di scrittura di quadrati. Per i quadrati oltre il 5 vengono visualizzate delle scenette in rima che aiutano a memorizzare il risultato.

#### *4.8 Calcolo veloce!*

Moltiplicazioni e addizioni per diventare sempre più veloci nelle risposte.

![](_page_14_Figure_11.jpeg)

Fig. 15 Videata esercizio Sezione 4.

#### *4.9 Gli incroci*

Scrittura dei risultati di più moltiplicazioni all'interno della tavola pitagorica, per concludere con il completamento della stessa.

![](_page_15_Picture_81.jpeg)

Fig. 16 Videata esercizio Sezione 4.

## **Statistiche e opzioni**

#### Statistiche

La parte relativa alle statistiche contiene l'elenco delle sezioni presenti nel software con relativa percentuale di completamento in stelline.

Per ciascuna sezione, cliccando su «Dettagli», è possibile visualizzare:

- i titoli degli esercizi svolti;
- il numero delle videate svolte;
- la data e l'ora di svolgimento;
- la percentuale di svolgimento dei singoli esercizi in stelline;
- la percentuale delle risposte corrette e il numero di tentativi.

![](_page_16_Picture_60.jpeg)

**Fig. 17** Esempio di statistiche per esercizio.

#### Opzioni

Nella parte relativa alle opzioni sono disponibili le seguenti funzioni (figura 5, ingranaggio in alto a destra).

*Testo maiuscolo:* attivazione del testo scritto in carattere maiuscolo.

*Risposta automatica dopo 3 errori:* già attiva di default, può essere deselezionata cliccando sul cerchio con la spunta.

*Istruzioni sempre visibili:* consente di attivare, in particolare per gli utenti con problemi di ipoacusia o sordità, le istruzioni scritte, pur mantenendo attivo l'audio.

*Sblocca percorso:* permette di sbloccare il percorso. Quando il percorso è bloccato, si deve svolgere tutto l'esercizio precedente per poter sbloccare quello successivo, mentre se il percorso è sbloccato, si può fruire delle attività liberamente.

![](_page_17_Picture_14.jpeg)

**Fig. 18** Videata Opzioni.

![](_page_18_Picture_0.jpeg)

Il libro, dopo un'introduzione sulla discalculia, sugli strumenti diagnostici esistenti e sulle problematiche di trattamento, descrive in maniera dettagliata le caratteristiche del programma, rivolto a tutti quegli alunni che a partire dalla terza classe della scuola primaria hanno difficoltà nel cal**colo** o le cui prestazioni — valutate con il *Discalculia test* — devono essere potenziate.

Vengono fornite indicazioni operative e consigli per l'utilizzo corretto del software, e vengono analizzate le quattro componenti del calcolo, sulla cui base sono stati costruiti i moduli del programma: **senso del numero, dettato di numeri, calcolo a mente e fatti numerici.** Una serie di schede didattiche per l'alunno completa la sezione, a cui segue un'utile guida operativa all'uso del software.

![](_page_18_Picture_3.jpeg)

6.0

Libro e Software indivisibili